# 船橋コンピュータ演習室リプレースに伴う授業支援機能の拡充

### **Expansions of Teaching Support Function with Funabashi Computer Room Replacement**

 $\bigcirc$ 惠藤浩朗<sup>1</sup>, 齊藤茂<sup>2</sup>, 登川幸生<sup>3</sup> \*Hiroaki Eto<sup>1</sup>, Shigeru Saito<sup>2</sup>, Sachio Togawa<sup>3</sup>

**Abstract:** In order to apply information and communication technology to university education, Education and research institute of information technology is installing the computer room within the campus, and manages it. In September 2011, computer room in the Funabashi campus was replaced to the new system. And then, in this paper, summary about the replacement of the computer room and expansions of teaching support function are introduced.

#### 1. はじめに

情報教育研究センターでは、進化を続ける情報通信技術 (ICT) を教育の現場へ活用する1つの活動とし て学内にコンピュータ演習室を設置し,その管理運営を行っている.本学の駿河台校舎と船橋校舎を合わせ ると計 8 教室のコンピュータ演習室に約 600 台もの Windows 系 OS および Mac OS 系のコンピュータが並ん でおり,講義時間外であれば利用者が自学自習を目的に利用可能である.平成 23 年 8 月から 9 月にかけて 船橋校舎 12 号館地下にあるコンピュータ演習室 3 室に対して,その経年劣化の問題からリプレース作業を 実施したので、本研究では、そのリプレースに際し旧システムから新システムへ変更した主な項目や,授業 を実施する上で助けとなる様々な機能を拡充したため,その概要報告を行う.

## 2. 船橋コンピュータ演習室リプレース概要

情報教育研究センターが管理運営を行っている船橋校舎 12 号館地下にコンピュータ演習室(1201 室,1202 室,1204 室) のクライアント PC (学生教員用計 254 台)及びサーバは、平 成19年4月導入後、4年半が経過しており経年劣化および陳 腐化が顕著となった.そのため本センターでは,当該演習室の リプレースを平成 23 年 9 月に実施した(Figure 1).

旧システムからの主な変更点を Table 1,クライアント PC の スペックを Table 2 に示す.サーバ環境は Windows Server 2003

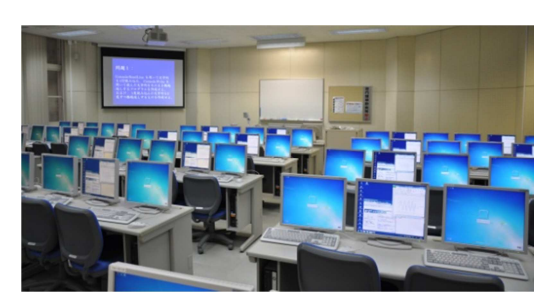

**Figure 1.** New computer room (1201).

から 2008 R2 へ, クライアント PC  $\uparrow$  Windows 7 Professional  $\sim$ と OS 環境をバージョンアップ している. またこれまで Web フ ィルタリングやアンチウイルス, プロキシ––サーバ, VPN 接続, ファイアウォールといったサー ビスを単体のサーバで提供して いたが,これを IPCOM 2000CS に集約することで管理面での負 担を低減させるとともに IPCOM 2000SC を 2 台準備しアクティブ スタンバイの状態で冗長化構成 を取るように設定しているため

Table 1. Overview of the changes since old system.

| 項目          | 旧システム                   | 新システム                  |
|-------------|-------------------------|------------------------|
| サーバ OS 環境   | Windows Server 2003     | Windows Server 2008 R2 |
| PC OS 環境    | Windows XP Professional | Windows 7 Professional |
| サービスの集約     | 各サービスが独立                | IPCOM 2000SC に集約       |
| Office 系ソフト | Office 2007             | Office 2010            |

**Table 2.** Specification of the client PC.

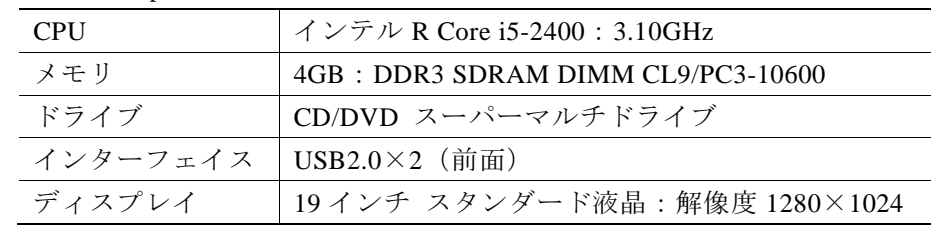

1:日大理工・教員・子情 2:日大理工・教員・精機 3:日大理工・教員・海建

より安定的にそして安心してシステムを利用可 能な構成を実現している.

## 3. 授業支援機能の拡充

## 3.1 教員機へのタッチパネルの採用

教員用 PC には,Figure 2 に示す通り教員が実 際に PC を操作する画面(左), 受講生管理等が 可能な授業支援ソフトを操作する画面 (中央), 学生に提示している内容を確認するための画面

(右)の 3 つのディスプレイが準備されている.今回この左に設置されたデ ィスプレイに対してタッチパネル[1]を採用した.タッチパネルの方式は超音 波表面弾性波(SAW)式で、タッチパネルの入力センサー部がコーティン グのないガラス 1 枚なので光線透過率が高く,傷がつきにくい,そして耐溶 剤性,耐久性に優れているといった特徴がある.このように教員機にタッチ パネルを採用することで,同時にペンツール等を併用すると,ディスプレイ 上に受講生に提示する操作の軌跡を残せるため,特にコンピュータリテラシ 等 PC の操作を解説する講義では効果的に用いることが可能である.

#### 3.2 教員画面のデュアルモニタ提示

従来のコンピュータ演習室では,教員が学生に提示する画面が学生卓の中 間モニタに対して 1 画面(1 入力)のみであった.しかし新コンピュータ演 習室では,前方にスライドプロジェクタおよび 100 インチスクリーンを増設 することで,Figure 3 に示す通り教員画面のデュアルモニタ提示が可能とな った.そのため図に示す様にプロジェクタ側に問題を示し,実際の演習の操 作を中間モニタに配信するといった講義が可能となった.またスライドプロ ジェクタへの入力は Figure 2の中央の画面や持ち込みのノート PC, 既設の 書画カメラが選択でき、教員卓下に操作パネルが設置されている.

#### 3.3 新授業支援システムの導入

授業支援システムは,従来のコンピュータ演習室にも搭載されており,教 材の配布回収,コンピュータの一斉起動やシャットダウン,出席確認,学生 画面の管理などを行えたが,その操作方法が複雑であったこともあり一部の 機能以外あまり利用されていなかった.そこで,それら機能の利便性の向上 するように Figure 4 に示すワンタッチキーボードを設置し,学生の入力制限, ネットワーク接続制限,ブラックアウト,学生画像の受信等をスムーズに利 用可能な新しい授業支援システムシステム[2]を導入した.

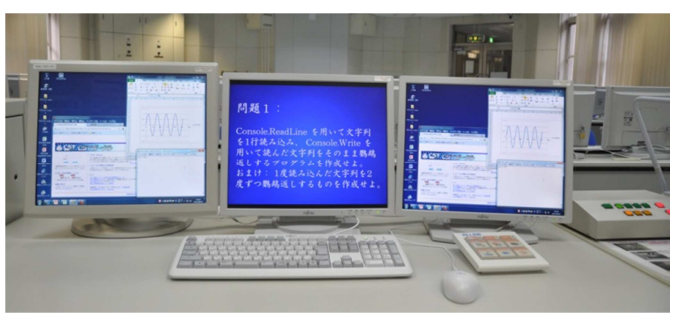

**Figure 2.** Displays of a teacher's PC.

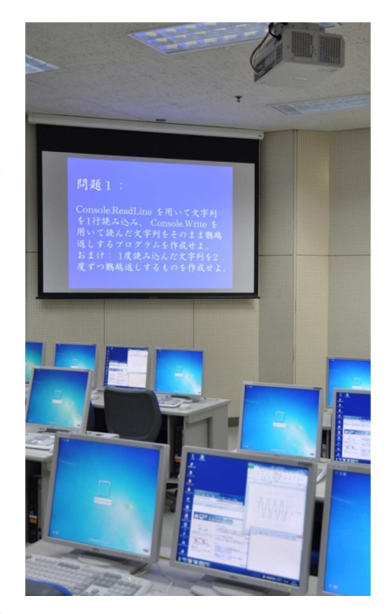

**Figure 3.** Installation of the slide projector and screen.

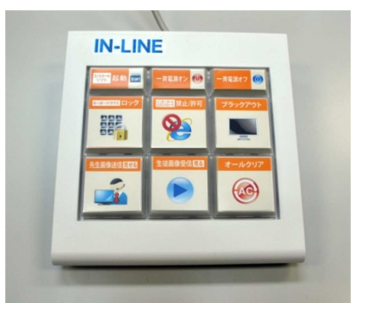

**Figure 4.** One touch keyboard

## 4. おわりに

本研究では平成 23 年度 8 月~9 月に実施した船橋校舎 12 号館地下コンピュータ演習室のリプレースの概 要を紹介すると共に,より講義を円滑に進めることが可能となる拡充された授業支援機能,具体的には教員 機へのタッチパネルの採用,教員画面のデュアルモニタ表示,新授業支援システムの導入に関する報告を行 った.今後,実際に演習室の運用し,教員や学生等の利用者へのアンケートを実施することで改善要求の洗 い出しや演習室機能の評価検討を進めていきたい.

#### 5. 参考 URL

- [1] タッチパネルシステムズ株式会社 http://www.tps.co.jp/
- [2] 日米電子株式会社 http://www.nbdenshi.co.jp/lineup/list/product05/05.html